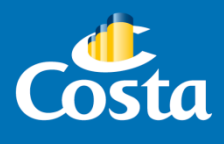

# Alta usuario agencia

PAYMOD

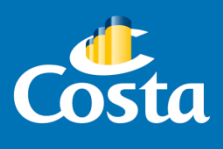

#### **1. Colocar en la barra de búsqueda del navegador la siguiente dirección: [www.costaextra.com.ar](http://www.costaextra.com.ar/)**

*\*Recomendación: Podes utilizar los siguientes navegadores: Chrome, Explorer o Mozilla.*

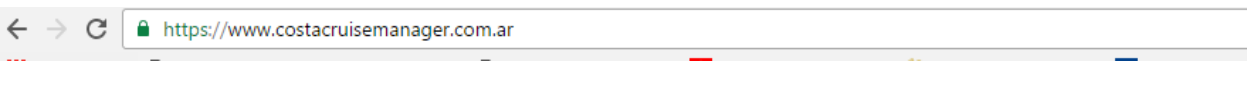

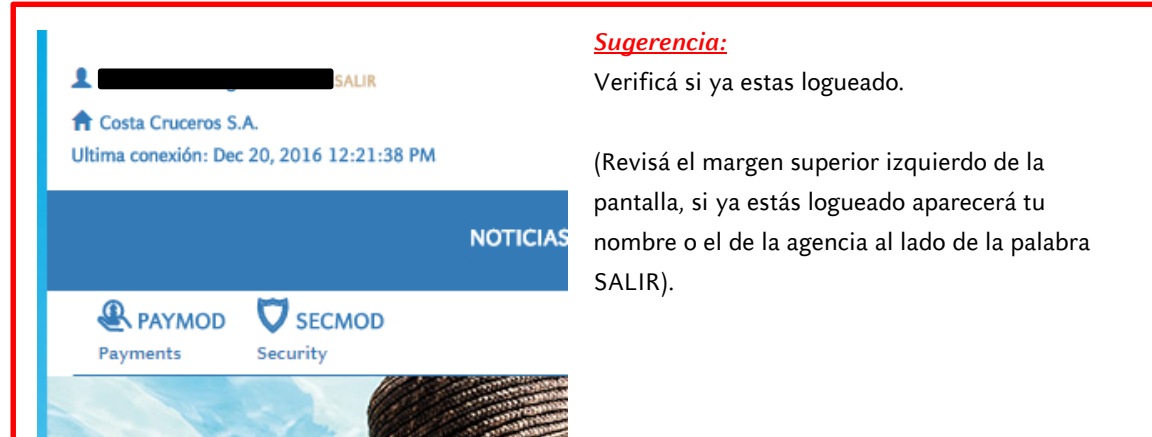

**2. Clickear en "Registrarte"**

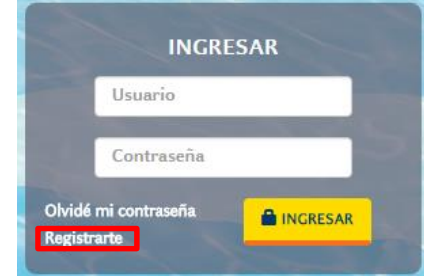

#### **3. Completar los datos solicitados.**

Tildar "Acepto los términos y condiciones", y presionar "Registrar".

## Registrar Usuario

*\*Si el CUIT es correcto, el recuadro se pintará de color verde.*

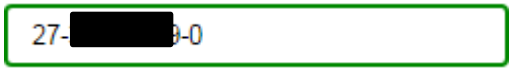

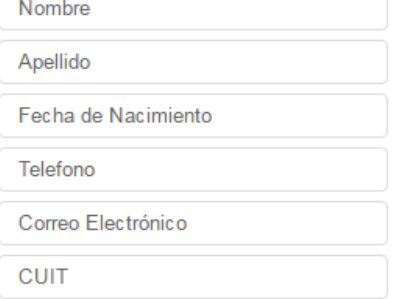

Acepto los términos y condiciones

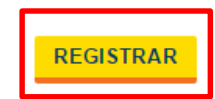

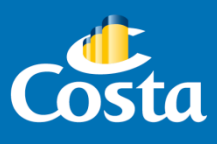

#### **4. Confirmación de Registro inicial.**

A continuación se desplegará la siguiente pantalla de confirmación:

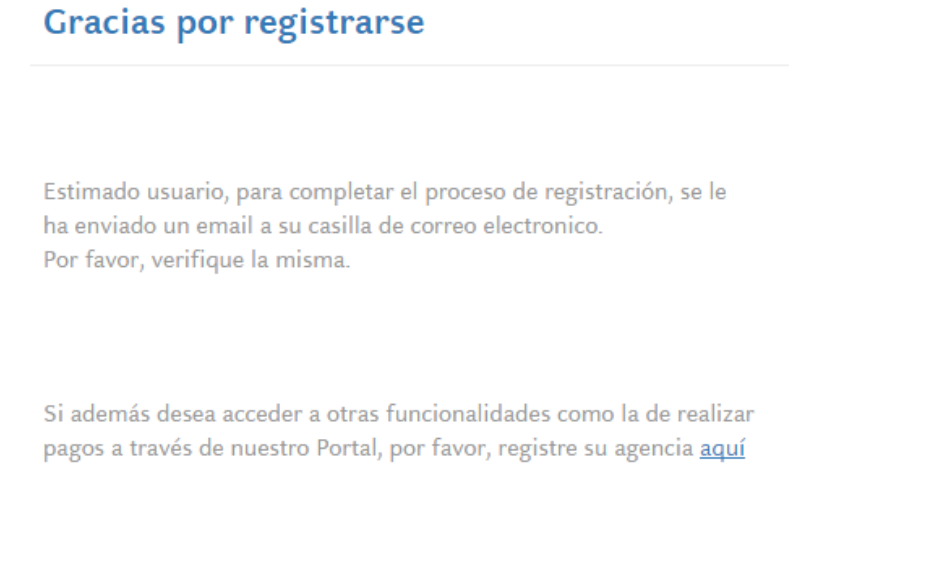

**5. Recibirás el siguiente email al correo electrónico que registraste, de donde se derivarán 2 pasos para completar el registro:** 

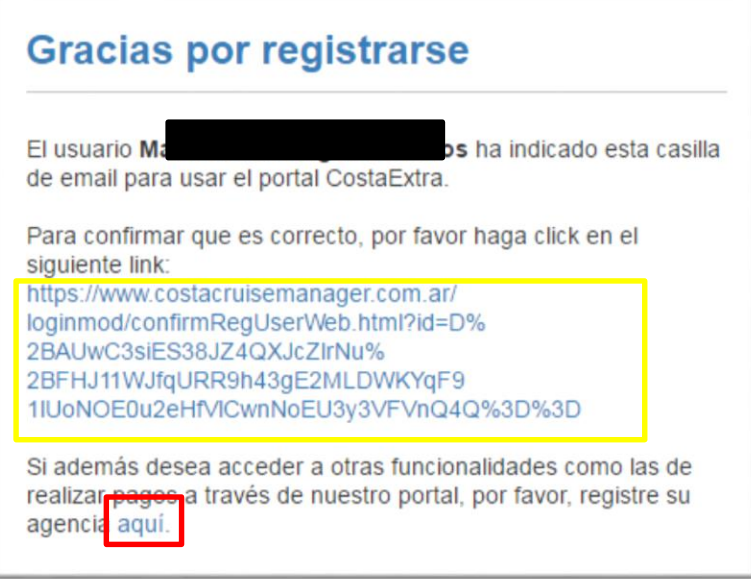

**PASO 1 - Presiona el link resaltado en amarillo para confirmar que el correo que registraste sea correcto.**

**PASO 2 - ¡Importante! No olvides de presionar luego el enlace "aquí" para habilitar el módulo Paymod.**

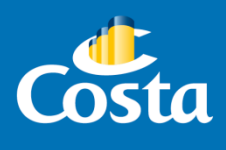

#### **PASO 1 - Registro exitoso en Costa Extra:**

a. **Una vez que confirmaste el email registrado clickeando en el link recibido por email, verás la siguiente confirmación:**

¡Felicitaciones!

Su proceso de registración se ha completado con éxito.

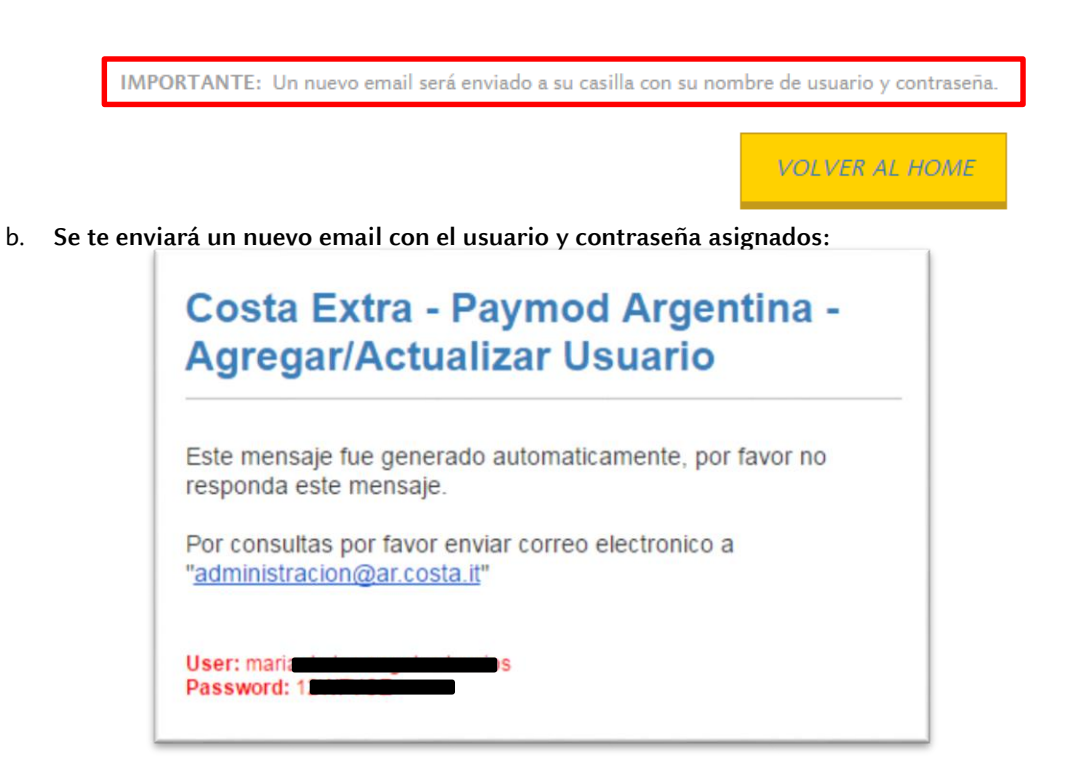

#### **PASO 2 - Registro en Paymod**

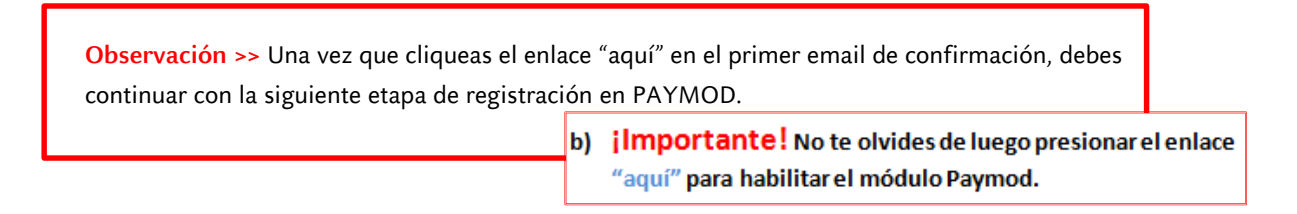

a. **Completar nuevamente el CUIT de la agencia a registrar.**

## **Registrar Agencia**

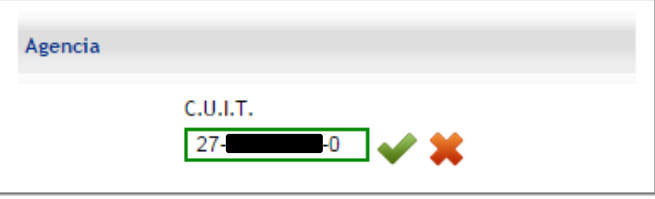

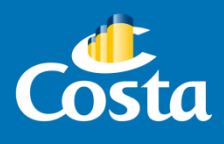

#### b. **Completar los datos solicitados.**

**Contract Contract Contract** 

*Importante: Los campos marcados con asterisco rojo son obligatorios.*

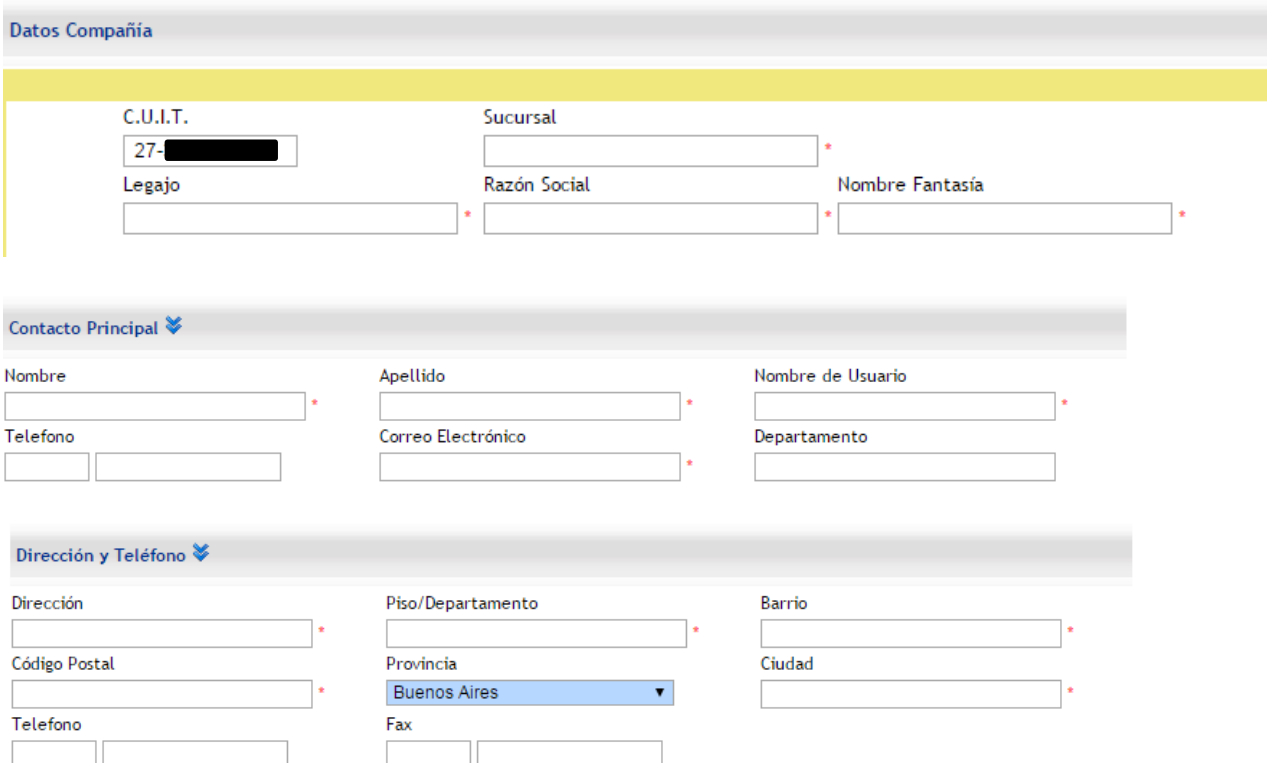

Para agregar a los propietarios, primero presionar el *signo más (+)* color verde, así se habilitará el recuadro para completar los datos.

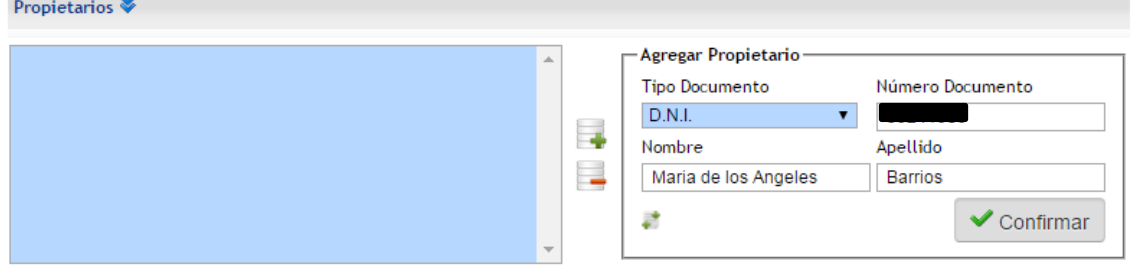

Presionar **"Confirmar"** y los datos ingresados se volcarán en el recuadro de la izquierda.

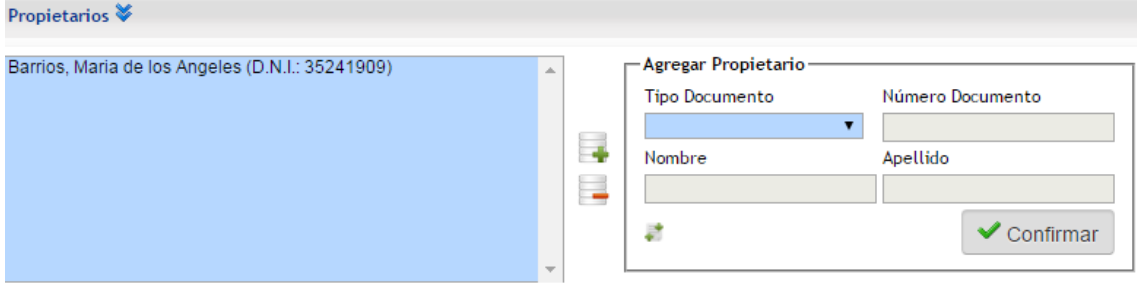

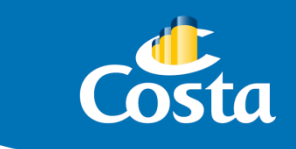

#### c. **Confirmación de Registro de Agencia.**

Presionar "Acuerdo" para descargar el *Acuerdo de Licencia de uso y utilización del sistema de pagos Costa Pagos/Paymod.*

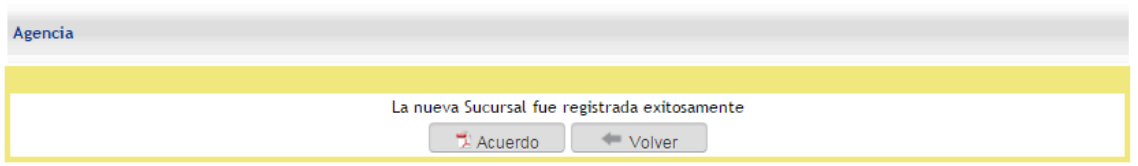

### ACUERDO DE LICENCIA DE USO Y UTILIZACION DEL SISTEMA DE PAGOS "COSTAPAGOS / PAYMOD"

El presente acuerdo de Licencia de Uso y Utilización del Sistema de Pagos COSTAPAGOS / PAYMOD es firmado en esta fecha entre las partes abajo detalladas:

d. **¡Importante! No te olvides de enviar el acuerdo firmado por el titular de la agencia al email [administracion@ar.costa.it](mailto:administracion@ar.costa.it)**

**Dentro de las siguientes 24hs te enviaremos un email desde [administracion@ar.costa.it](mailto:administracion@ar.costa.it) confirmándote cuando todas las funciones para utilizar Paymod hayan sido habilitadas.**